# Установка серверных компонентов

Система Indeed Certificate Manager доступна к установке на ОС Windows и Linux и состоит из набора сервера на ОС Windows

[Установка сервера](#page-0-1)

- **Ко̂нс⁄олеуправления (Managem**ent Console) веб-приложение **mc**.
- Сервистеамофбслуживания (Self-Service) ерве бытриложение ss.ателей
- **Сервис удален Бого самообслуживания за пределами домена** (Remote Self-Service) –
- Устабновка оврене реаns в ОС Linux
- Сер[вис разблокировки](#page-3-1) и выключения устройств веб-приложение credprovapi.
- Сервитравие в е 6 <del>приложение</del> арі.
- Сервер OpenID Connect <del>сароб фрило</del>жение oidc.
- Сервис отслеживания состояния устройств Служба Card Monitor, не имеет вебприложения.
- Сервисы клиентского агента:
	- $\circ$  Сервис регистрации агентов веб-приложение agentregistrationapi.
	- $\circ$  Сервис агентов для удаленного выполнения задач веб-приложение agentserviceapi.

Каждый сервис имеет собственные файлы конфигурации и настройки доступа.

# <span id="page-0-0"></span>Установка сервера на ОС Windows

### <span id="page-0-1"></span>Установка сервера

Запустите файл IndeedCM.Server-<номер версии>.x64.ru-ru.msi из каталога IndeedCM. Server дистрибутива системы и выполните установку, следуя указаниям мастера. В процессе установки будет предложено выбрать способ контроля доступа для всех приложений системы.

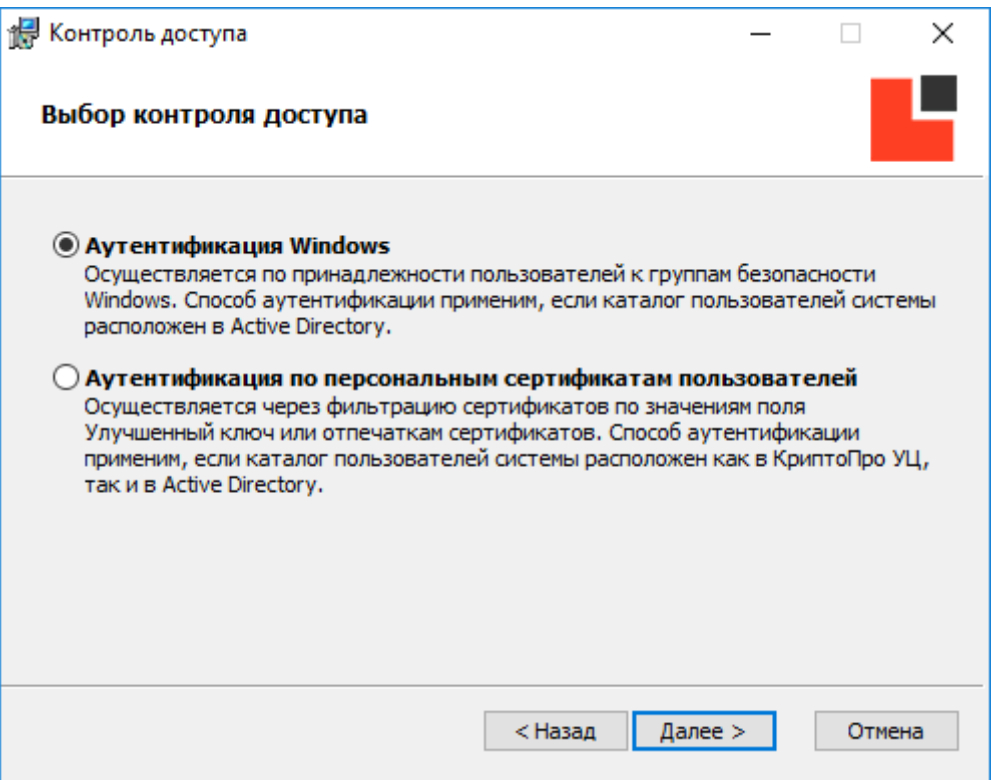

### <span id="page-1-0"></span>Аутентификация Windows

При выборе Аутентификации Windows будут заданы следующие параметры контроля доступа:

- Проверка подлинности (Authentication):
	- $\circ$  Проверка подлинности Windows (Windows Authentication) для вебприложений: Консоль управления (mc), Сервис самообслуживания (ss), Сервис API (api). Остальные способы отключены.
	- $\circ$  Анонимная проверка подлинности (Anonymous Authentication) для вебприложений: Сервис удаленного самообслуживания (rss), Сервис разблокировки смарт-карт (credprovapi), Сервисов клиентских агентов (agentr egistrationapi, agentserviceapi).
- <span id="page-1-1"></span>• Параметры SSL (SSL Settings):
	- Требовать SSL (Require SSL) для всех веб-приложений.
	- $\circ$  Сертификаты клиента (Client certificates):
		- Игнорировать (Ignore) для веб-приложений: Консоль управления (mc), Сервис самообслуживания (ss), Сервис удаленного самообслуживания (rss), Сервис разблокировки смарт-карт (credprovapi), Сервис API (api), Сервис регистрации клиентских агентов (agentregistrationapi).
		- Требовать (Require) для веб-приложения: Сервис агентов (agentserviceapi).

### Аутентификация по персональным сертификатам пользователей

При выборе Аутентификации по персональным сертификатам пользователей будут заданы следующие параметры контроля доступа:

- Проверка подлинности (Authentication):
	- $\circ$  Анонимная проверка подлинности (Anonymous Authentication) для всех вебприложений. Остальные способы отключены.
- Параметры SSL (SSL Settings):
	- <sup>O</sup> Tpeбовать SSL (Require SSL) для всех веб-приложений.
	- $\circ$  Сертификаты клиента (Client certificates):
		- Игнорировать (Ignore) для веб-приложений: Сервис удаленного самообслуживания (rss), Сервис разблокировки смарт-карт (credprovapi), Сервис регистрации клиентских агентов (agentregistrationa pi).
		- Требовать (Require) для веб-приложений: Консоль управления (mc), Сервис самообслуживания (ss), Сервис API (api), Сервис агентов (agentserviceapi).

 $\bullet$  Если каталог пользователей расположен в Active Directory, то сертификаты, используемые для аутентификации должны содержать User Principal Name. Без включенного в сертификат UPN вход в web-приложения будет невозможен.

После установки системы Параметры SSL для каждого приложения можно изменить вручную в Диспетчере служб IIS (IIS Manager).

## <span id="page-2-0"></span>Привязка SSL/TLS-сертификата

Для настройки защищенного соединения для веб-приложений, необходимо выпустить SSL/TLS-сертификат и Привязать (Bindings) его в Диспетчере служб IIS (IIS Manager) для сайта Default Web Site:

- Запустите Диспетчер служб IIS (Internet Information Services (IIS) Manager).
- Выберите сайт Default Web Site и перейдите в раздел Привязки... (Bindings...).
- Нажмите Добавить... (Add...), выберите Тип: (Type:) https и Порт: (Port:) 443.
- Выберите SSL-сертификат: (SSL certificate:) и нажмите OK:

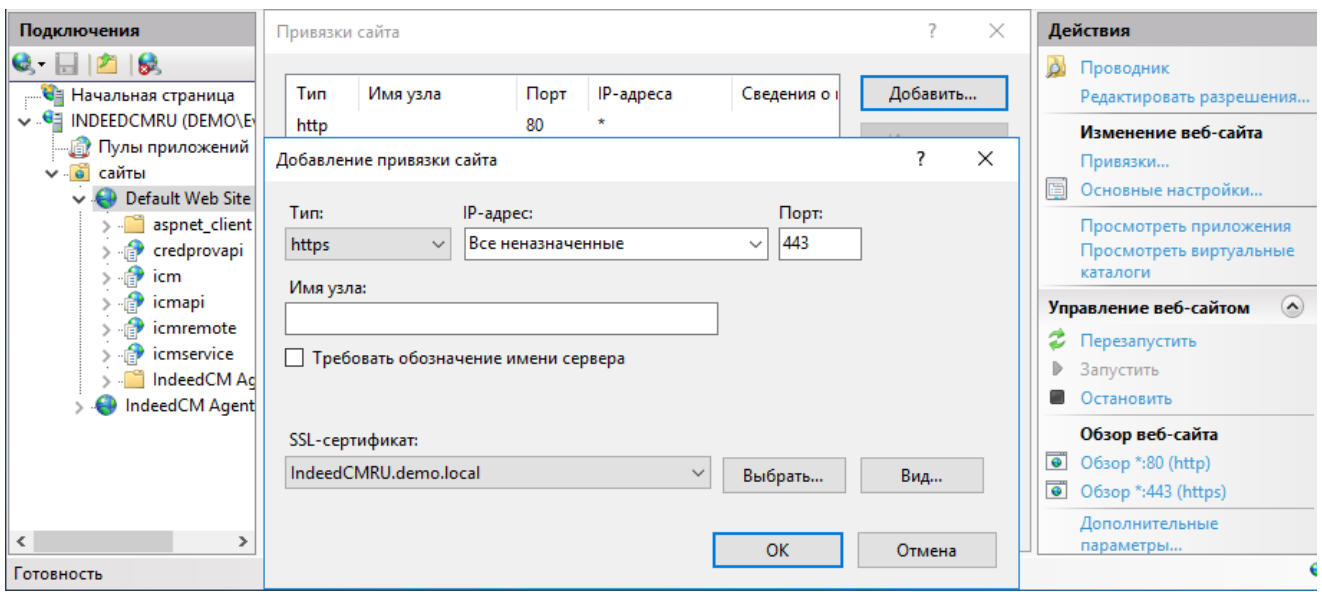

Субъект (Subject) сертификата должен содержать атрибут Общее имя (Common name) (FQDN сервера Indeed CM).

Дополнительное имя субъекта (Subject Alternative Name) сертификата должно содержать атрибут DNS-имя (DNS Name) (FQDN сервера Indeed CM). Например: inde edcmru.demo.local или соответствующую запись с подстановочными знаками, например: \*. demo.local (Wildcard certificate).

Улучшенный ключ (Enhanced Key Usage) сертификата должен содержать значение Проверка подлинности сервера (Server Authentication).

# <span id="page-3-0"></span>Установка сервера на ОС Linux

## <span id="page-3-1"></span>Установка сервера

В зависимости от используемого Linux дистрибутива через соответствующий пакетный менеджер установите DEB или RPM пакет из дистрибутива Indeed Certificate Manager (для использования пакетного менеджера требуются права суперпользователя).

## RHEL и производные дистрибутивы:

sudo rpm -i cm.-<номер версии>.x86\_64.rpm

## Debian и производные дистрибутивы:

sudo dpkg -i cm.-<номер версии>\_amd64.deb

 $\mathbf 0$  После установки системы приложения расположены в каталоге /opt/indeed/cm.

Владельцем каталога по умолчанию является root.

Для корректной работы Сервиса удаленного самообслуживания за пределами домена (Remote Self-Service) требуются установленные TrueType шрифты Windows, установите пакет с шрифтами в зависимости от используемого Linux дистрибутива.

В RHEL и производных дистрибутивах пакет называется msttcore-fonts-installer:

sudo yum install -y msttcore-fonts-installer fc-cache -f -v

В Debian и производных дистрибутивах пакет называется ttf-mscorefonts-installer:

wget http://ftp.ru.debian.org/debian/pool/contrib/m/msttcorefonts/ttf-mscorefonts-installer\_3. 8.1\_all.deb sudo dpkg -i ttf-mscorefonts-installer\_3.8.1\_all.deb fc-cache -f -v

### <span id="page-4-0"></span>Управление приложениями

Во время установки сервера для управления приложениями создаются файлы служб systemd. Данная подсистема инициализации и управления службами позволяет запускать приложения автоматически при старте системы и держать их запущенными без участия пользователя.

По умолчанию systemd будет запускать приложения системы от имени учетной записи www-data.

 $\blacksquare$  На RHEL-системах и производных дистрибутивах учетная запись www-data по умолчанию отсутствует, возможно добавить ее через утилиту useradd или заменить используемую учетную запись пользователя (директива User=<имя пользователя>) в файлах служб cm-<имя сервиса>.service, располагающихся в директории /etc/systemd/system.

Пример команды создания пользователя www-data:

useradd -d /var/www -m www-data -s /sbin/nologin

Пример файла службы Консоли управления, запускаемой от имени нестандартной учетной записи cm\_adm:

[Unit] Description=Indeed CM Management Console Application

[Service] WorkingDirectory=/opt/indeed/cm/mc/ ExecStart=/opt/indeed/cm/mc/Cm.Web.ManagementConsole Restart=alwavs RestartSec=10 KillSignal=SIGINT SyslogIdentifier=cm-mc User=cm\_adm Environment=ASPNETCORE\_URLS="http://localhost:5001" Environment=ASPNETCORE\_ENVIRONMENT=Production Environment=DOTNET\_PRINT\_TELEMETRY\_MESSAGE=false

[Install] WantedBy=multi-user.target

Для включения автозапуска и немедленного старта приложений выполните файл сценария start-cm-services.sh из директории с дистрибутивом Indeed Certificate Manager.

О Для запуска любого файла сценария требуются разрешения на выполнение у данного файла.

В ходе работы данного сценария потребуются права суперпользователя.

```
chmod +x start-cm-services.sh
sudo ./start-cm-services.sh
```
Далее для корректной работы приложений настройте параметры системы через Мастер Настройки (рекомендуется) или вручную.

## <span id="page-5-0"></span>Привязка SSL/TLS-сертификата

После установки системы доступ к приложениям осуществляется локально по протоколу HTTP.

Для обеспечения возможности безопасной работы с других машин настройте веб-сервер NGINX или Apache, в соответствующих инструкциях описывается привязка SSL/TLSсертификатов и настройка подключения по протоколу HTTPS.